## Competitions - Data Entry Process Handling Problems

PRINTED & PROJECTED IMAGES

# PhotoEntry Handling problems

Problems – both resolved or unresolved – will be shown here

PhotoEntry highly recommends amendments are done by the author of the image to ensure the end result meets their requirements

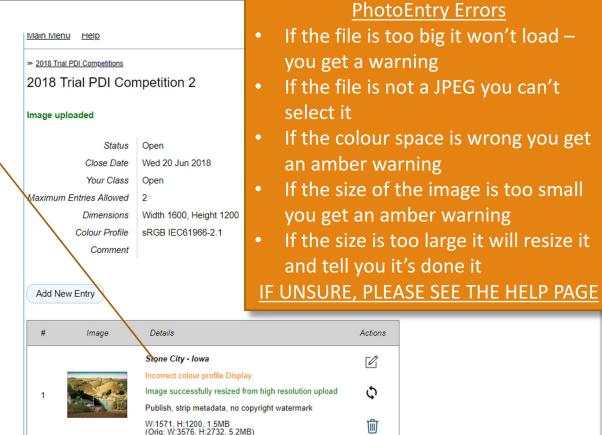

### PhotoEntry Replacing an Image

If you selected the wrong file click the action button (previous screen), select the correct file and repeat the 'Upload' procedure

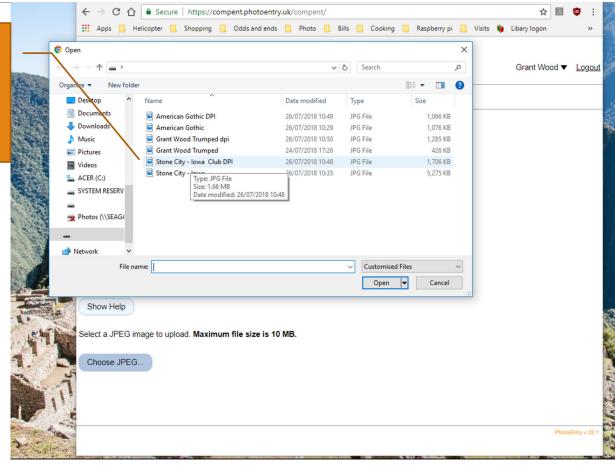

### PhotoEntry Resubmissions

If the entry is a resubmission type 'RESUBMISSION' in the Entry Reference box

#### **RESUBMISSION CRITERIA:**

- Scored 17 or less in a previous competition
- Has not been resubmitted before
- Max one Resubmission per competition per member

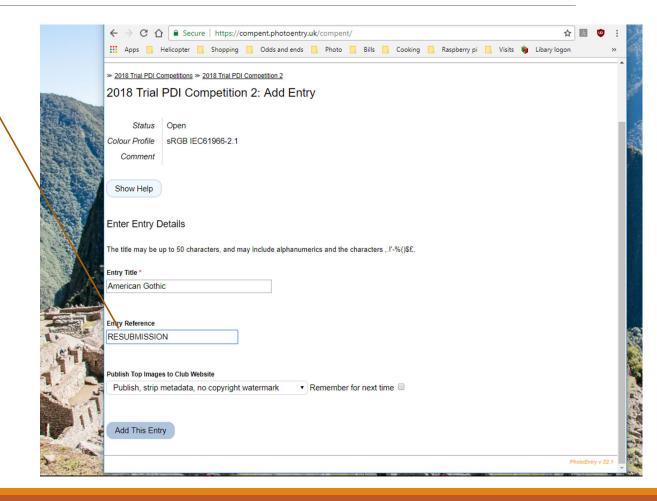

## PhotoEntry File Name & Entry Title

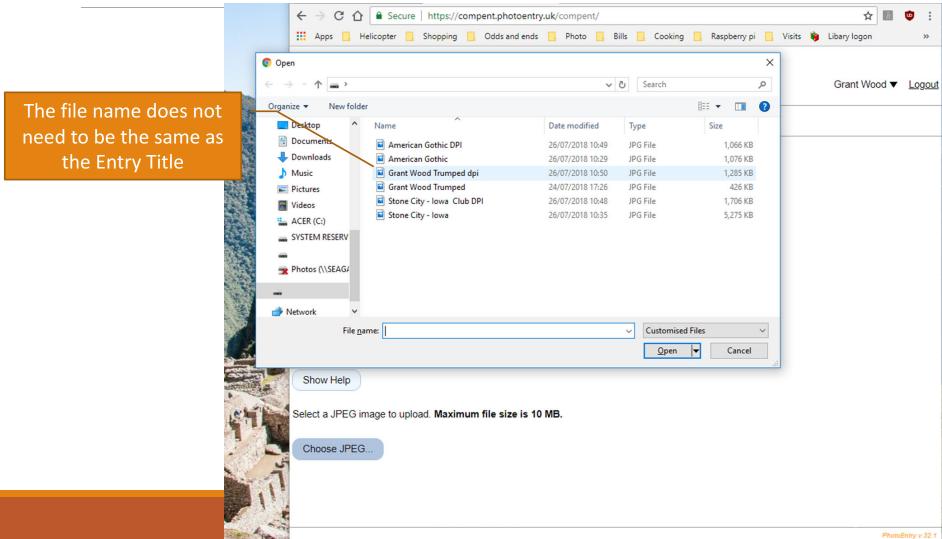

# PhotoEntry Checking Entries

Confirmation
i) the image is a
Resubmission

- ii) the image has been uploaded
- iii) the image is OK and iv) the maximum number of entries for this competition has been reached

To show your entries for the competition click here

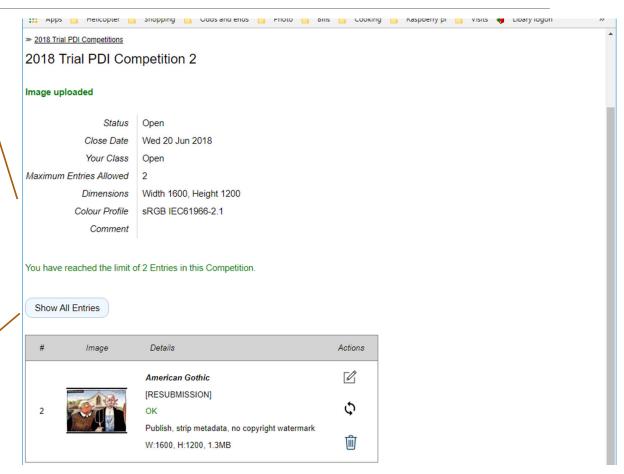

### Getting Help

Most screens have a Help button

There is a FAQ tab on the Main Menu screen which covers a lot of topics

If you are still stuck, contact one of the following:

David Hoyle - hoyledj@talktalk.net

David Luker — dluker@btinternet.com

Martin Watson — tomartinwatson@btinternet.com

Rob Gough — robert.gough4@btinternet.com

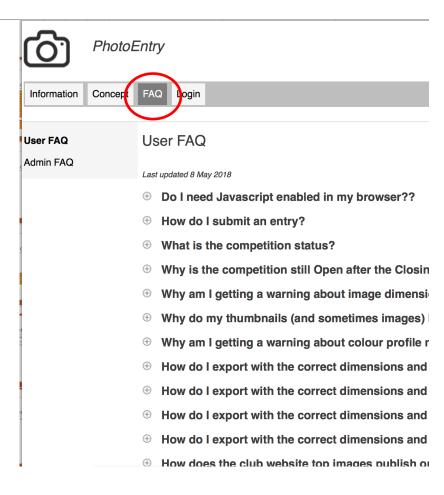